# **Télétravail et accès aux ressources électroniques d'information scientifique**

## **Ce qui est possible sans VPN**

**En ces premiers jours de confinement vous êtes nombreux à vous tourner vers les ressources électroniques mises à votre disposition par la Bibliothèque numérique du CEA mise en œuvre par le Service de Valorisation de l'Information. Idéalement vous devez disposer d'un Mobi-pass, mais si ce n'est pas le cas, nous avons également pensé à vous !**

#### *sCEARch*

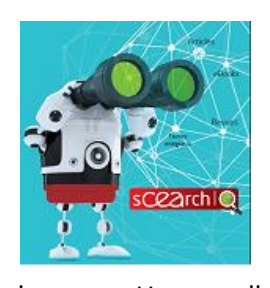

Bien sûr, ce ne sera pas un accès total, mais le moteur de recherche sCEArch dédié à l'Information scientifique présent sur le portail IST du CEA est accessible à tous sur Internet à partir de l'adresse <http://www.cea.fr/search-ist> (attention dans l'url c'est le terme anglais « search » qui est utilisé). Les textes de nombreux articles sont aujourd'hui disponibles en accès libre à partir des dépôts tels que la plateforme nationale d'archivage Istex, ArXiv, SwePub, DOAJ, …Le

logo Unpaywall vous signalera également s'il existe une version en accès libre de l'article. Vous pouvez installer l'extension Unpaywall sur votre navigateur Chrome ou Firefox à partir du sit[e unpaywall.org](https://unpaywall.org/) afin de l'utiliser en toute circonstance indépendamment de sCEArch. Voir également une présentation de ce service sur [https://www.nature.com/news/unpaywall-finds-free-versions-of-paywalled-papers-1.21765.](https://www.nature.com/news/unpaywall-finds-free-versions-of-paywalled-papers-1.21765)

#### *Un accès au Web of Science (WoS) ou Scopus sans VPN*

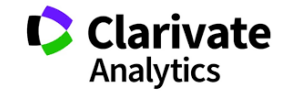

Les bases bibliographiques Scopus et WOS référencent la littérature scientifique mondiale.

L'accès sans VPN est un peu compliqué, alors tâchons d'être clair. **WEB OF SCIENCETT** Tout d'abord vous devez vous mettre en binôme avec un collègue

de confiance disposant d'un accès VPN Mobi-sandard ou –étendu, disposer d'un numéro de téléphone auquel vous êtes facilement joignable, et bien entendu disposer d'un ordinateur avec une connexion internet via le fournisseur d'accès de votre choix. Nous allons vous expliquer la procédure pour le WoS, elle est identique pour Scopus.

#### *Munissez-vous d'une adresse email personnelle, et contactez votre collègue.*

**1 :** Ce dernier doit se connecter au réseau CEA par VPN avec son Mobi-sandard ou –étendu, et se connecter soit à partir de la passerelle [https://ist.cea.fr,](https://ist.cea.fr/) ou au portail IST du CEA <https://portail-intra.cea.fr/ist> afin d'être reconnu officiellement comme utilisateur CEA.

**2 :** Il doit ensuite se connecter au Web of Science pour créer à votre nom un compte personnel, en ouvrant le menu « Sign In ». S'il est lui-même reconnu automatiquement il devra se déconnecter du WoS et rouvrir une session. Le terme « Sign In » doit apparaître à l'emplacement du cadre rouge.

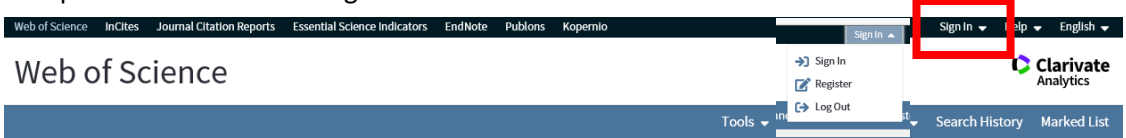

L'ouverture du menu Sign In va lui permettre d'insérer votre adresse email personnelle. D'où l'importance d'effectuer cette inscription en direct avec lui.

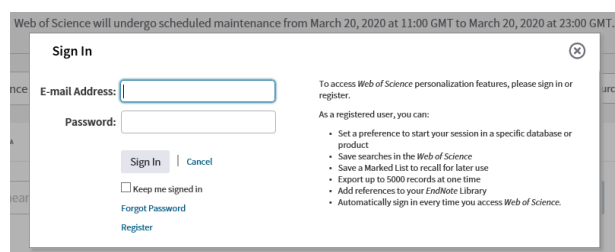

Il se peut que le Wos indique que l'adresse email n'est pas valide. Ne paniquez pas. Faîtes, fermer la fenêtre « Sign In », ouvrez-la à nouveau et recommencez.

**3 :** Vous devez toujours être en communication téléphonique avec votre collègue. Une fois introduit votre adresse email personnelle et votre mot de passe, vous allez recevoir sur votre boîte mail personnelle un message avec un code de vérification. Vous devrez le communiquer à votre collègue pour qu'il l'introduise dans la fenêtre du WoS prévue à cet effet.

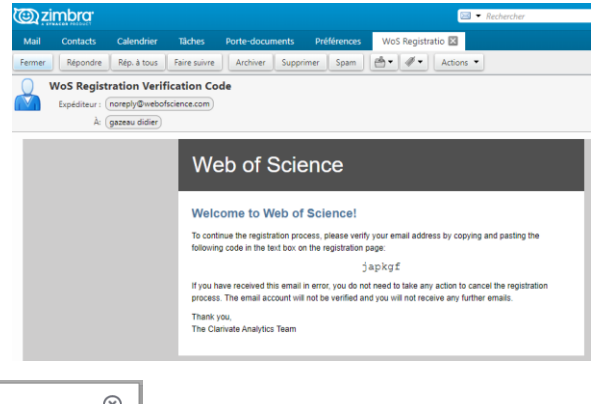

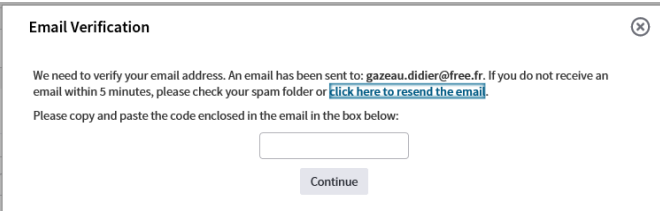

Un fois votre adresse email validée avec le code de vérification reçu, vous et votre collègue pourrez passer à l'étape suivante, la finalisation de l'inscription.

.<br>his

**4 :** Il s'agit de remplir les champs indispensables pour le WoS et de choisir votre mot de passe selon les spécifications propres au WoS.

Une fois l'enregistrement terminé vous pourrez vous connectez au Web of Science depuis chez vous avec votre adresse email personnelle et le mot de passe que vous avez choisi sans recourir au mode VPN. **Mais … Vous** ne serez pas pour autant reconnu comme CEA sur les passerelles des éditeurs scientifiques et **n'aurez accès qu'au texte intégral des articles en accès libre.**

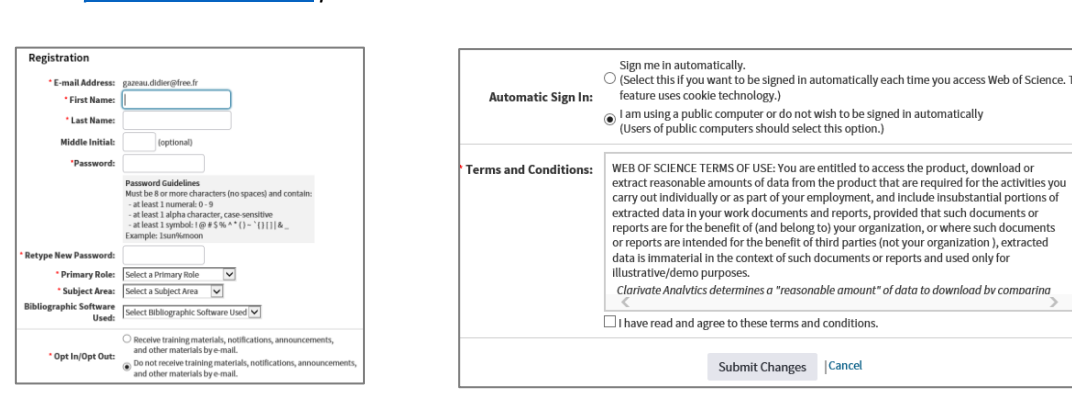

*Voir l[a procédure détaillée](https://clarivate.com/webofsciencegroup/wp-content/uploads/sites/2/2020/03/KLEMENTYNA-WoS-Account-registration-TM-edits.pdf) par Clarivate* 

*Dernière étape de l'enregistrement*

### *Les plateformes éditoriales … Accéder au texte intégral sans VPN*

Les sites de certains éditeurs proposent le même type d'accès par identifiant et mot de passe, mais ils demandent une adresse email institutionnelle (pour nous [prénom.nom@cea.fr\)](mailto:prénom.nom@cea.fr), ce qui permet de vérifier que l'institution est bien cliente. Certains, mais pas tous, adressent un email de confirmation d'inscription à cette adresse. Et donc pas de VPN, pas de chance ! C'est le cas de l'éditeur Wiley. Vous pouvez dans ce cas, envoyer un email à l'éditeur en expliquant votre situation et en demandant qu'il active votre compte personnel pour avoir accès en tant que chercheur CEA.

Tentez votre chance auprès des éditeurs chez qui vous consultez le plus de journaux scientifiques, vous pourrez au moins vous enregistrer chez ceux qui ne demandent pas de confirmation de l'adresse email institutionnelle (c'est le cas d'Elsevier, ).

Une fois la crise passée, de retour au labo, prenez le temps d'effectuer ces créations de comptes chez les différents éditeurs, pour vous faciliter la vie ultérieurement. Si nécessaire notez pour chaque éditeur les identifiants dans un calepin … Et vous serez paré pour la fois suivante (bon, le plus tard possible, nous sommes d'accord !).

 *Enfin de nombreuses ressources sont disponibles librement sur Internet, le site internet fait le point dans l'espace chercheur, rubrique « Libre accès ».* <http://www.cea.fr/chercheurs/Pages/information-scientifique/accueil-ist.aspx>